**МТБанк: вход в личный кабинет и регистрация**

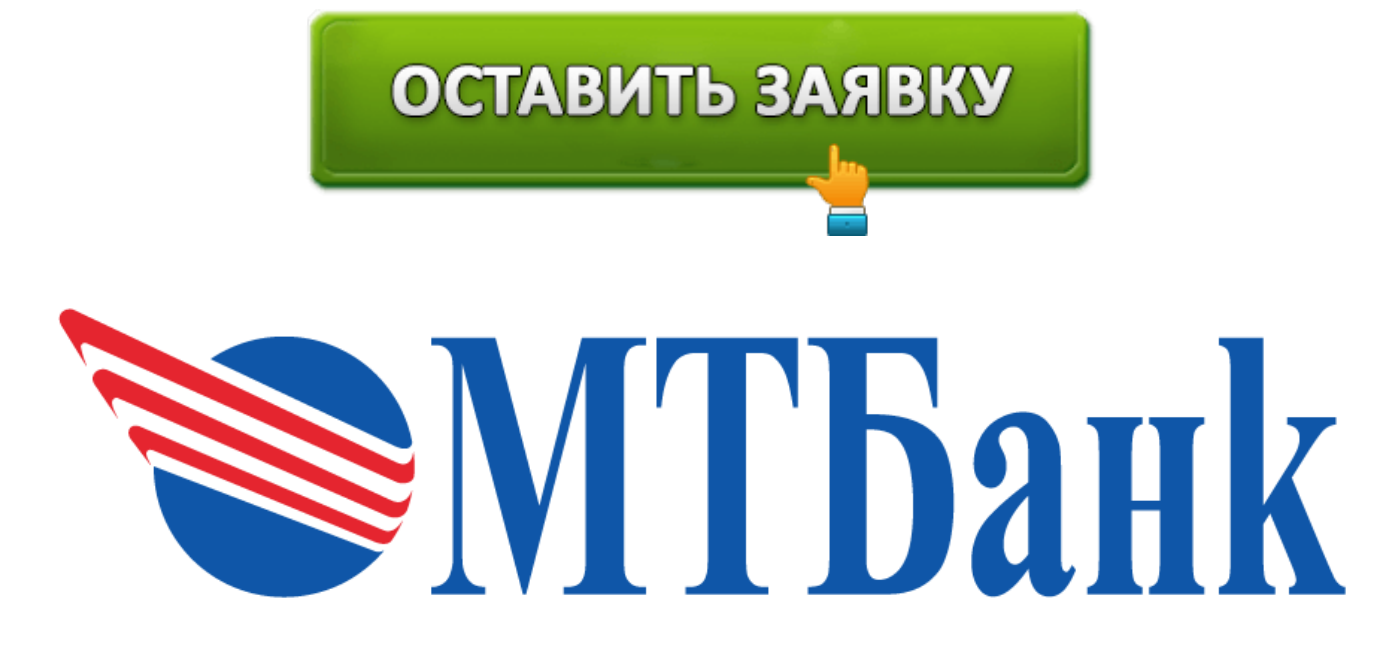

**МТБанк** – одна из самых крупных финансовых организаций Республики Беларусь. Он предлагает частным лицам полный набор банковских услуг: вклады, кредиты, различные виды карточных продуктов, интернет-банкинг. Для проведения операций и управление активными продуктами клиентам предоставляется доступ в личный кабинет. Система «Мой банк» позволяет совершать операции по счетам, картам в круглосуточном режиме без визита в офис.

#### **МТБанк: вход в личный кабинет**

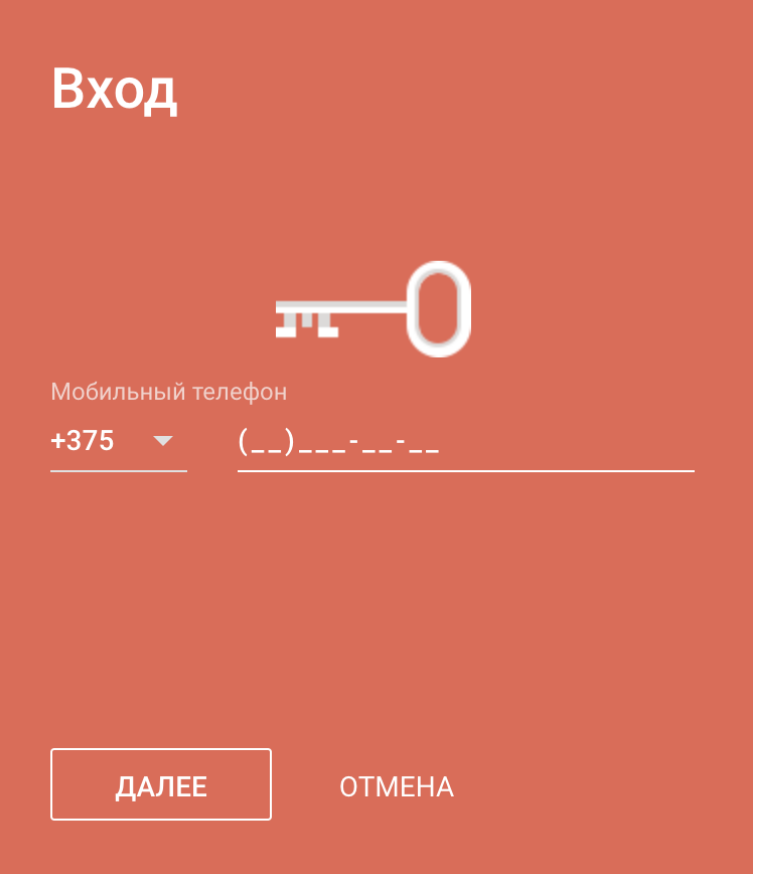

Клиентам вход в личный кабинет доступен через сайт банка. На нем надо нажать кнопку «Вход в интернет-банк». Система откроет страницу с описанием сервиса дистанционного обслуживания, где потребуется в правом углу нажать на кнопку «Вход» и ввести телефон. На номер будет отправлено сообщение с одноразовым паролем. После ее ввода произойдет вход в интернет-банк. Пользоваться личным кабинетом могут исключительно резиденты Белоруссии.

В личном кабинете доступен целый ряд возможностей:

- Получение данных об остатках на карточках и открытых счетах.
- Просмотр истории совершенных операций.
- Запрос реквизитов с возможностью сразу отправить их по email.
- Управление участием в программах лояльности, просмотр бонусного баланса по программам «Халва Плюс», «Hello, World».
- Получение сведений о действующих обменных курсах.
- Совершение денежных переводов по свободным реквизитам или номерам карточек.
- Оплата различных услуг (связь, ТВ, коммуналка).
- Создание шаблонов для быстрых платежей и переводов.
- Погашение задолженности по кредитным договорам.
- Управление блокировками банковских карточек.
- Открытие вкладов и заказ банковских карт.
- Пополнение карт со счетов или сторонних карточек.
- Оформление заявок на кредитные продукты.
- Управление профилем (смена логина, пароля).
- Получение информации о ближайших подразделениях финансового учреждения и устройствах самообслуживания.
- Отправка обращений в центр клиентской поддержки.

# **Регистрация Личного Кабинета МТБанка**

Регистрация Личного Кабинета МТБанка происходит при первом входе клиента в сервис. Для ее начала клиенту надо зайти на страницу входа в онлайн-банк, нажать в правом верхнем углу кнопку «Вход» и ввести телефонный номер.

Система отправит на телефон клиента одноразовый пароль. После его ввода останется только указать идентификационный номер из паспорта и придумать пароль. Сразу после регистрации клиент может выполнить вход в личный кабинет и начать пользоваться сервисом.

Важно. Минимальная длина пароля – 8 символов. Допускается использовать в нем русские и латинские буквы, цифры и спецсимволы. В целях безопасности он должен быть достаточно надежным.

## **Восстановление пароля личного кабинета МТБанк**

Отдельной процедуры восстановления пароля личного кабинета не предусмотрено. Если клиент забыл пароль, то ему придется заново пройти регистрацию. Займет она буквально 1-2 минуты. Созданные при этом постоянный пароль рекомендуется записать и хранить в надежном месте.

# **Скачать мобильное приложение МТБанка**

Многие люди предпочитают пользоваться онлайн-сервисами со смартфонов и планшетов. Для них МТБанк выпускает специальную мобильную версию личного кабинета в виде приложения. Скачать его можно на устройства под управлением Андроид и iOS. Программное обеспечение распространяется бесплатно.

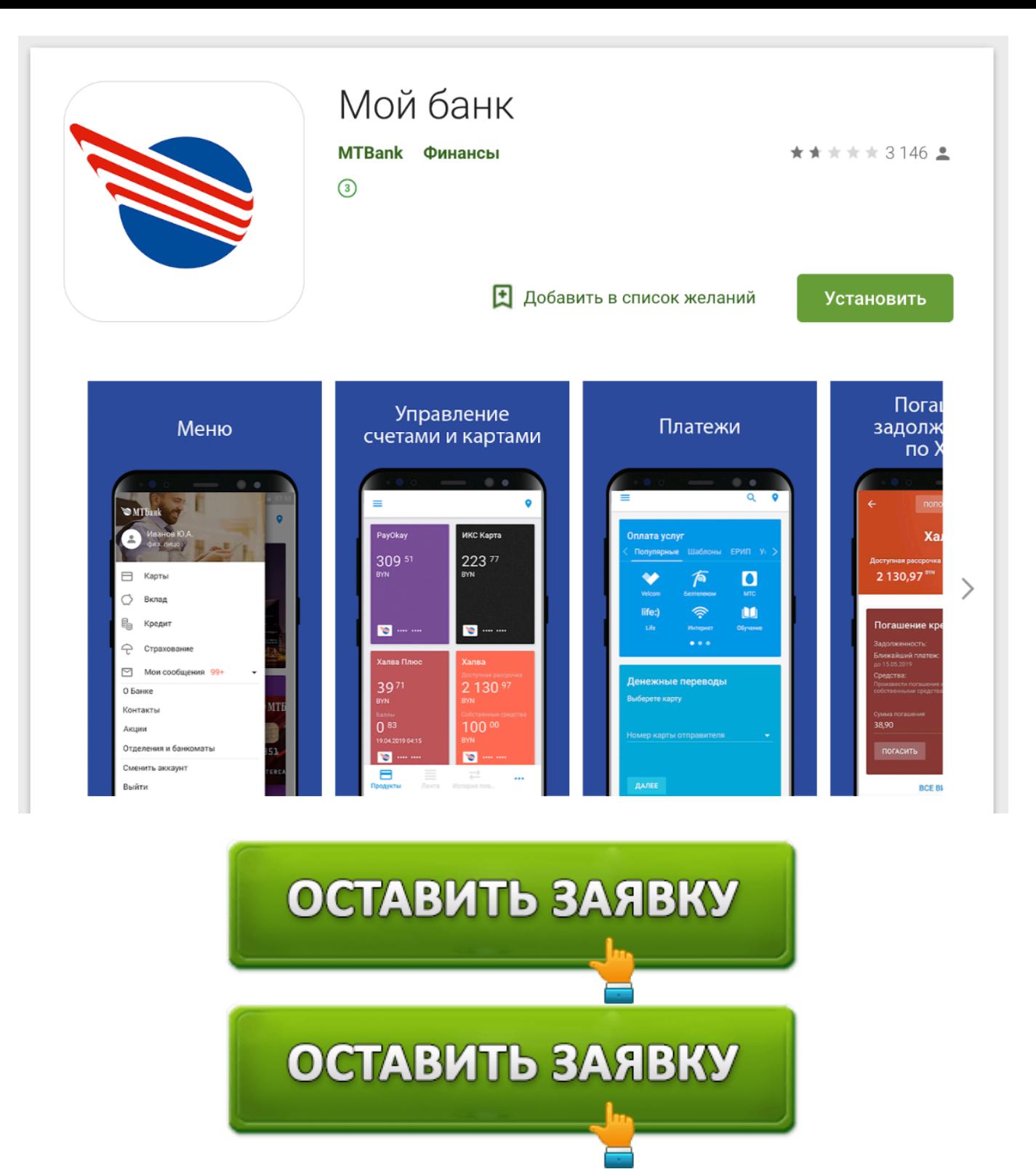

Для установки приложения надо воспользоваться магазином ПО, встроенным в операционную систему. В нем надо ввести в поисковую строку фразу «Мой банк», выбрать приложение в списке и нажать на кнопку «Установить».

Совет. Для более удобного входа в приложение рекомендуется настроить авторизацию по ПИН-коду и отпечатку пальца. Это избавит от необходимости каждый раз вводить длинный пароль.

Мобильное приложение предлагает практически все возможности личного кабинета. Клиенту в нем доступны следующие функции:

просмотр активных продуктов и остатков на счетах или карточках;

просмотр данных о совершенных ранее операциях;

управление лимитами по карточным продуктам, а также их блокировка и

разблокировка;

- открытие, пополнение, закрытие вкладов;
	- совершение платежей за услуги;
- перевод денежных средств между своими счетами, на карты и по свободным реквизитам;
	- внесение платежей по кредитам;

просмотр информации об актуальных валютных курсах;

перевод денег между карточками;

- смена ПИН-кода на картах;
- получение информации о ближайших банкоматах и офисах МТБанка;
- общение со специалистами центра клиентской поддержки через онлайн-чат.

Отдельно проходить регистрацию в приложении не надо. Для входа в него подойдут данные от личного кабинета.

Пользователь может загрузить приложение МТБанка также по прямым ссылкам на сайте банка.

## **Телефон горячей линии МТБанка**

Специалисты центра клиентской поддержки готовы в любое время помочь клиентам с решением вопросов, связанных с продуктами банка или личным кабинетом. Связаться с ними можно по телефонам горячей линии:

> **+375 29 699-39-72** – для частных клиентов; **+375 29 630-41-16** – для организаций.

В центре поддержки можно также в любое время уточнить задолженность по кредитным договорам, уточнить остатки на счетах или задать вопросы по условиям предлагаемых продуктов.

Совет. Перед обращением в центр клиентской поддержки рекомендуется самостоятельно изучить на сайте банка раздел «Вопросы и ответы».

Клиенты могут задать вопросы по работе с личным кабинетом МТБанка и по электронной почте mybank@mtbank.by.

# ОСТАВИТЬ ЗАЯВКУ